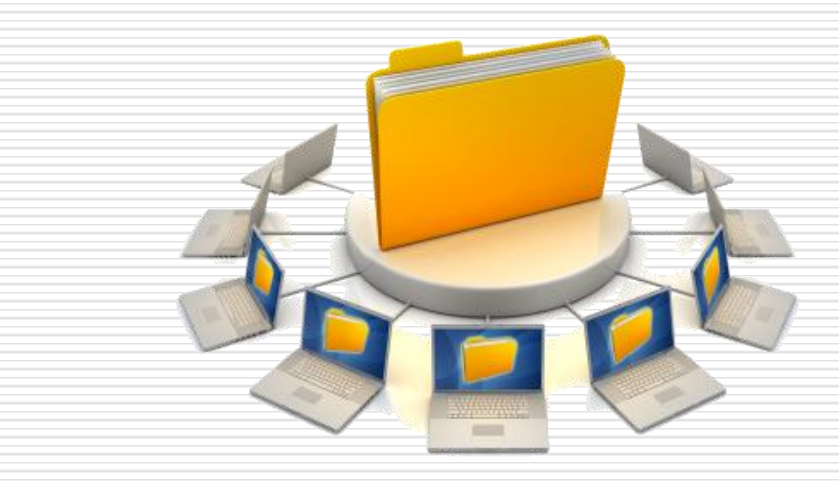

# 08118 Veri Tabanı I

### **Data Programming SQL Language**

Elbistan Meslek Yüksek Okulu 2013 – 2014 Bahar Yarıyılı

Öğr.Gör. Murat KEÇECİOĞLU 25 –26 Mar 2014

- SQL deyimleri veritabanları üzerinde çeşitli işlemleri yerine getirirler.
- Veritabanından sorgulama yapmak için SELECT,
- o Ekleme yapmak için INSERT
- Güncelleme yapmak için UPDATE,
- o Silme yapmak için DELETE,
- Yeni tablo oluşturmak için CREATE TABLE,
- o Yeni VT oluşturmak için CREATE DATABASES gibi komutlara sahiptir.

Bu komutlar işlevlerine göre şu şekilde kategorilendirilir:

- DDL (Data Definition Language): Veri tanımlama deyimleri.
- DML (Data Manuplation Language) : Veri düzenleme deyimleri.
- DCL (Data Control Language): Veri kontrol deyimleri.

# DDL (DATA DEFİNİTİON LANGUAGE) DEYİMLERİ

- DDL deyimleri veritabanı üzerinde nesne yaratmak için kullanılırlar.
- En yaygın kullanılan DDL deyimleri şunlardır:

#### CREATE , ALTER, DROP

### **SQL DEYİMLERİ** MySQL Consol'a Giriş

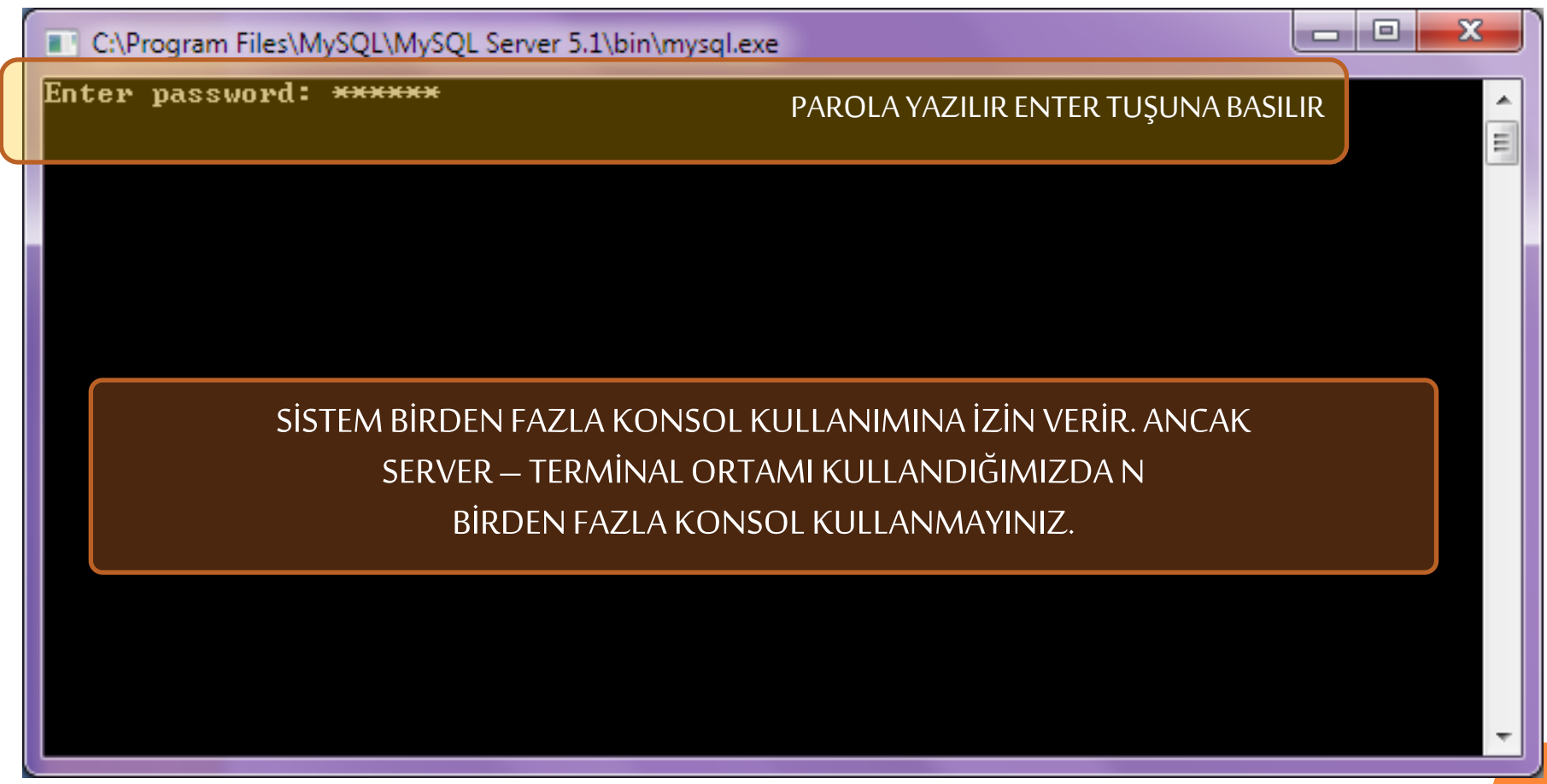

#### **SQL DEYIMLERI** Database Yaratmak

C:\Program Files\MySQL\MySQL Server 5.1\bin\mysql.exe

Enter password: \*\*\*\*\*\* Welcome to the MySQL monitor. Commands end with ; or  $\sqrt{g}$ . Your MySQL connection id is 8 Server version: 5.1.61-community MySQL Community Server (GPL)

Copyright (c) 2000, 2011, Oracle and/or its affiliates. All rights reserved.

Oracle is a registered trademark of Oracle Corporation and/or its<br>affiliates. Other names may be trademarks of their respective lowners.

Type 'help;' or '\h' for help. Type '\c' to clear the current input statement.

 $|$ mys $q1\rangle$  create database deneme; Query OK. 1 row affected (0.00 sec)

mysql $\rangle$ 

 $6<sup>1</sup>$ 

and Ch

 $\mathbf{x}$ 

E.

#### Aynı isimde Database Yaratma Hatası

**.a.** x **CONTRACTOR C:\Program Files\MySOL\MySOL Server 5.1\bin\mysgl.exe** Enter password: \*\*\*\*\*\* A welcome to the MySQL monitor. Commands end with ; or \g.<br>Your MySQL connection id is 10  $=$ Server version: 5.1.61-community MySQL Community Server (GPL) Copyright (c) 2000, 2011, Oracle and/or its affiliates. All rights reserved. Oracle is a registered trademark of Oracle Corporation and/or its affiliates. Other names may be trademarks of their respective owners. Type 'help;' or '\h' for help. Type '\c' to clear the current input statement.  $|$ mysql $\rangle$  create database deneme; Query OK, 1 row affected (0.00 sec) <code> $|$ mysql $\rangle$  create database deneme;</code> ERRÔR 1007 (HY000): Can't create database 'deneme'; database exists  $mysq1$ 

## **SQL DEYIMLERI**

#### Database Silmek

الوادي  $\mathbf{x}$ C:\Program Files\MySQL\MySQL Server 5.1\bin\mysql.exe Enter password: \*\*\*\*\*\* Welcome to the MySQL monitor. Commands end with ; or  $\sqrt{g}$ . E Your MySQL connection id is 9 Server version: 5.1.61-community MySQL Community Server (GPL) Copyright (c) 2000, 2011, Oracle and/or its affiliates. All rights reserved.  $\vert$ Oracle is a registered trademark of Oracle Corporation and/or its affiliates. Other names may be trademarks of their respective lowners. Type 'help;' or '\h' for help. Type '\c' to clear the current input statement.  $|$ mysql $\rangle$  create database deneme; Query OK. 1 row affected (0.00 sec) |mysql> drop database deneme; Query OK. 0 rows affected (0.00 sec)  $|mysqL\rangle$ 

#### Olmayan Database Silme Hatası

 $\overline{\mathbf{x}}$ Ð. C:\Program Files\MySQL\MySQL Server 5.1\bin\mysql.exe Enter password: \*\*\*\*\*\* A. Welcome to the MySQL monitor. Commands end with ; or  $\sqrt{g}$ . E Your MySQL connection id is 10 Server version: 5.1.61-community MySQL Community Server (GPL) Copyright (c) 2000, 2011, Oracle and/or its affiliates. All rights reserved. Oracle is a registered trademark of Oracle Corporation and/or its affiliates. Other names may be trademarks of their respective owners. Type 'help;' or '\h' for help. Type '\c' to clear the current input statement. <code> $|$ mysq $1$  $>$  create database deneme;</code> Query OK, 1 row affected (0.00 sec)  $|$ mysql $\rangle$  create database deneme; ERRÔR 1007 (HY000): Can't create database 'deneme'; database exists  $mysq1$  drop database deneme; Query OK. 0 rows affected (0.00 sec)  $|$ mysq $1$ > drop database deneme; |ERROR 1008 (HY000): Can't drop database 'deneme'; database doesn't exist mys $q1$ 

#### Sistemdeki Database leri Görmek (Listelemek)

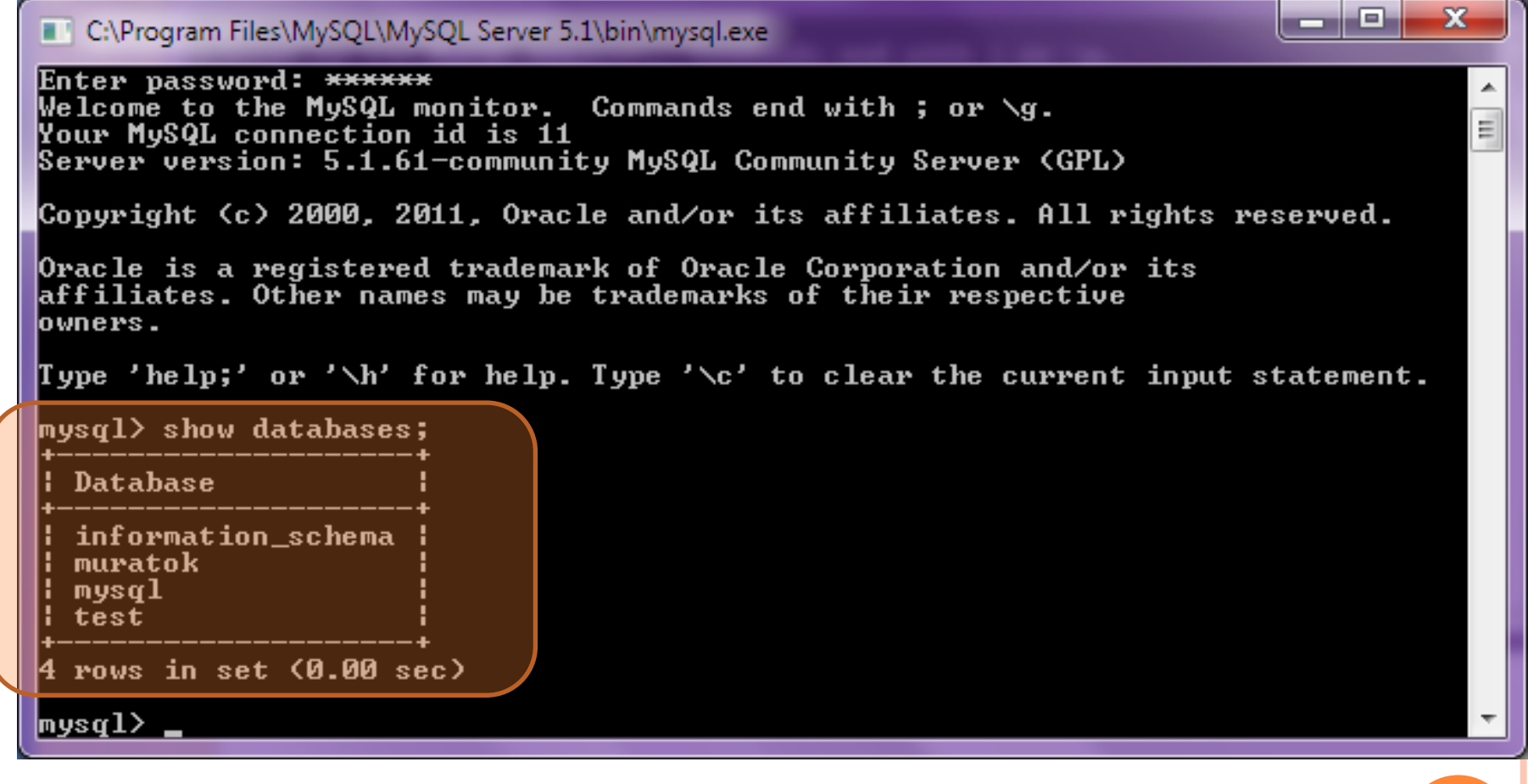

### Kullanacağımız Database'i Seçmek SQL DEYİMLERİ

ا کار د  $\mathbf{x}$ C:\Program Files\MySQL\MySQL Server 5.1\bin\mysql.exe **Your MySQL connection id is 11** Server version: 5.1.61-community MySQL Community Server (GPL)  $=$ Copyright (c) 2000, 2011, Oracle and/or its affiliates. All rights reserved. Oracle is a registered trademark of Oracle Corporation and/or its affiliates. Other names may be trademarks of their respective lowners. Type 'help;' or '\h' for help. Type '\c' to clear the current input statement.  $|$ mysq $1$ > show databases; : Database information\_schema muratok mys ${\bf q1}$ test 4 rows in set (0.00 sec) mysgl> use muratok Database changed mys $\mathfrak{q}$ l $\mathfrak{d}$ **11**

#### DDL (DATA DEFİNİTİON LANGUAGE) KOMUTLARI

CREATE deyimi tablo ve view gibi bir veritabanı nesnesi yaratmayı sağlar.

Tablo Yaratmak:

 Veritabanı üzerinde bir tablo yaratmak için CREATE deyimi kullanılır.

Yapısı: CREATE <tablo adı> **<sup>12</sup>**

## **SQL DEYIMLERI**

#### DDL (DATA DEFINITION LANGUAGE) KOMUTLARI **TABLO YARATMAK**

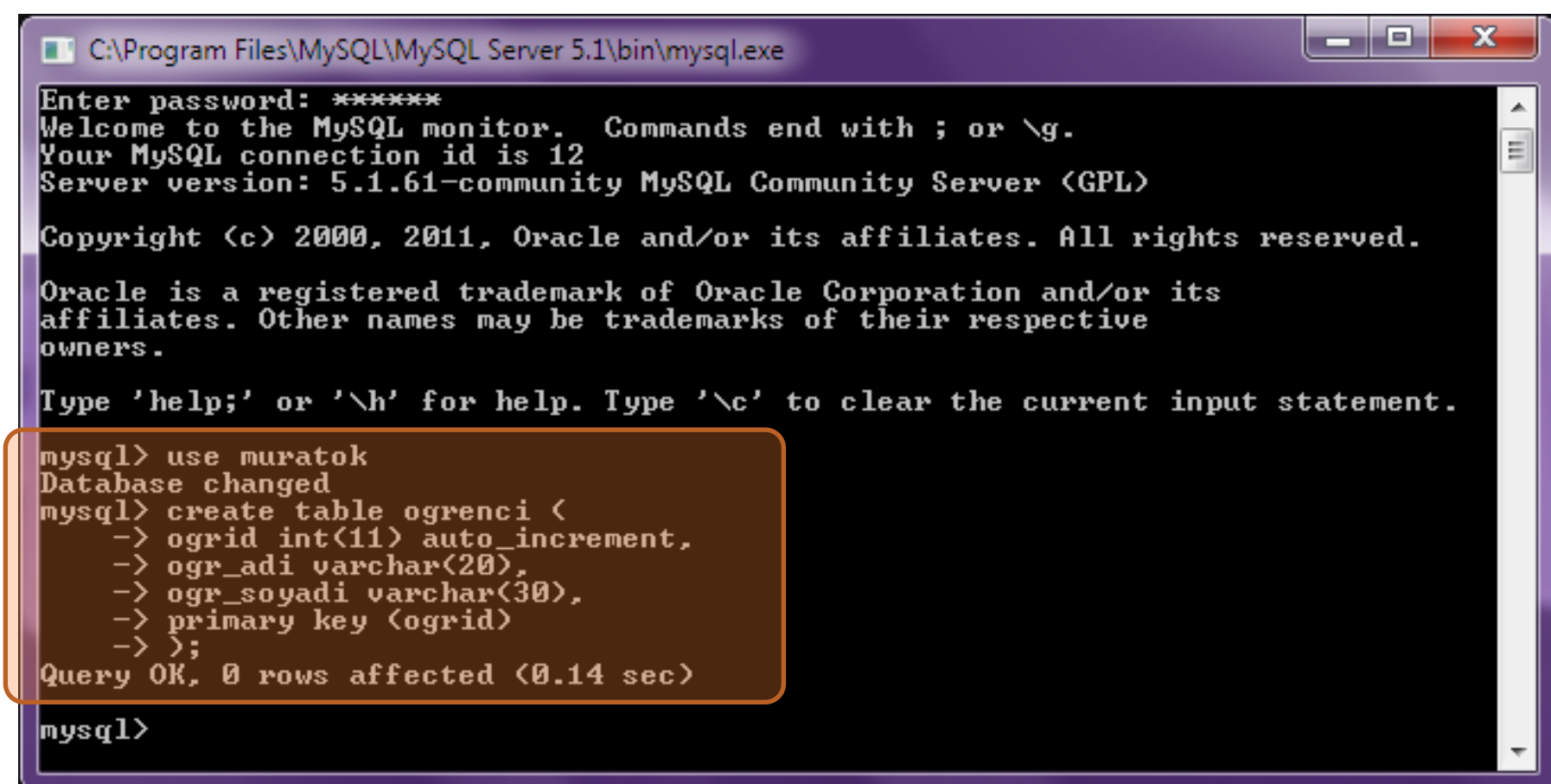

# VERİ TABANIMIZ ALTINDA KAÇ TABLO VAR ? SQL DEYİMLERİ

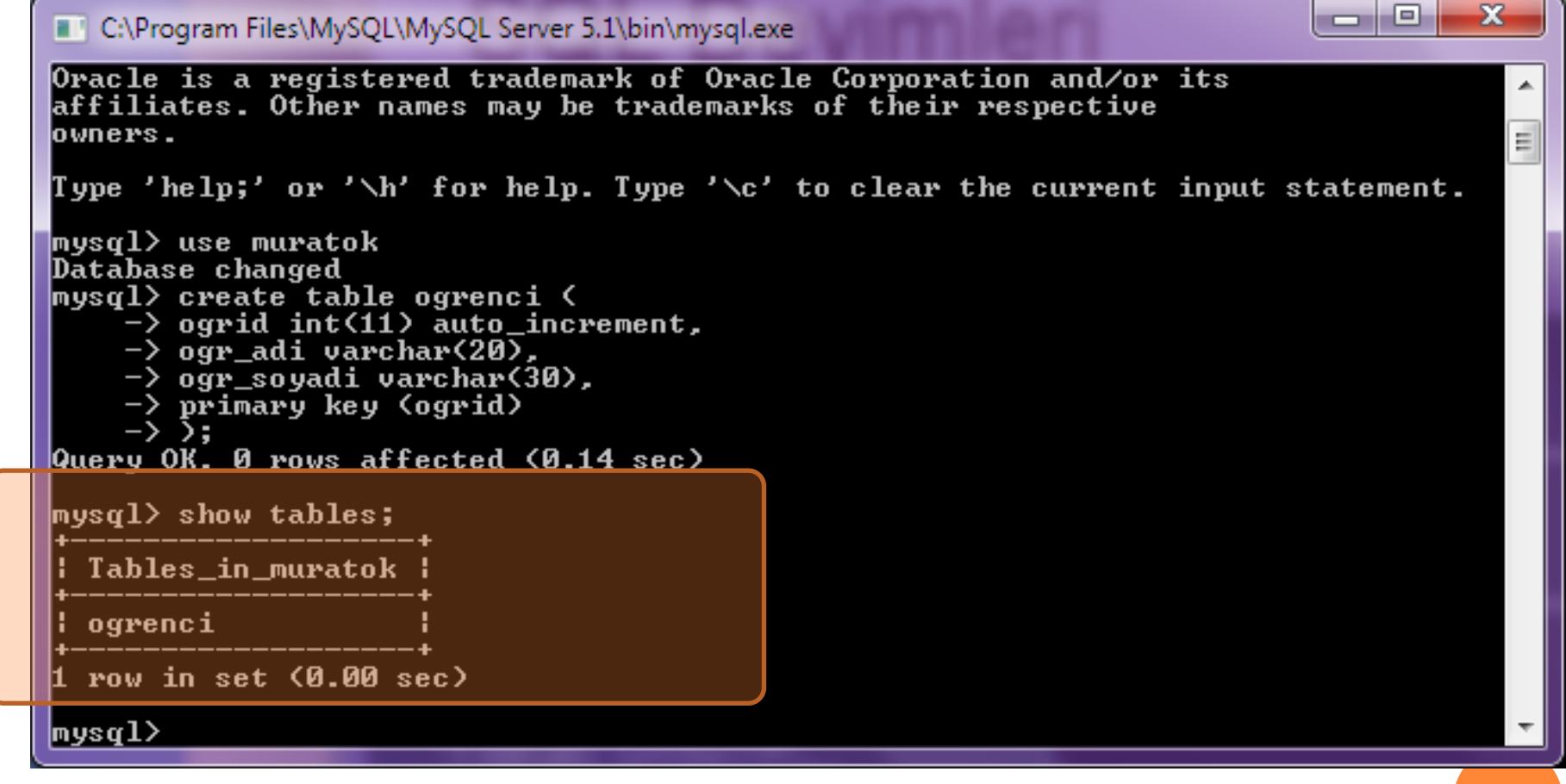

# SQL DEYİMLERİ **TABLOMUZUN YAPISI NASIL ?**

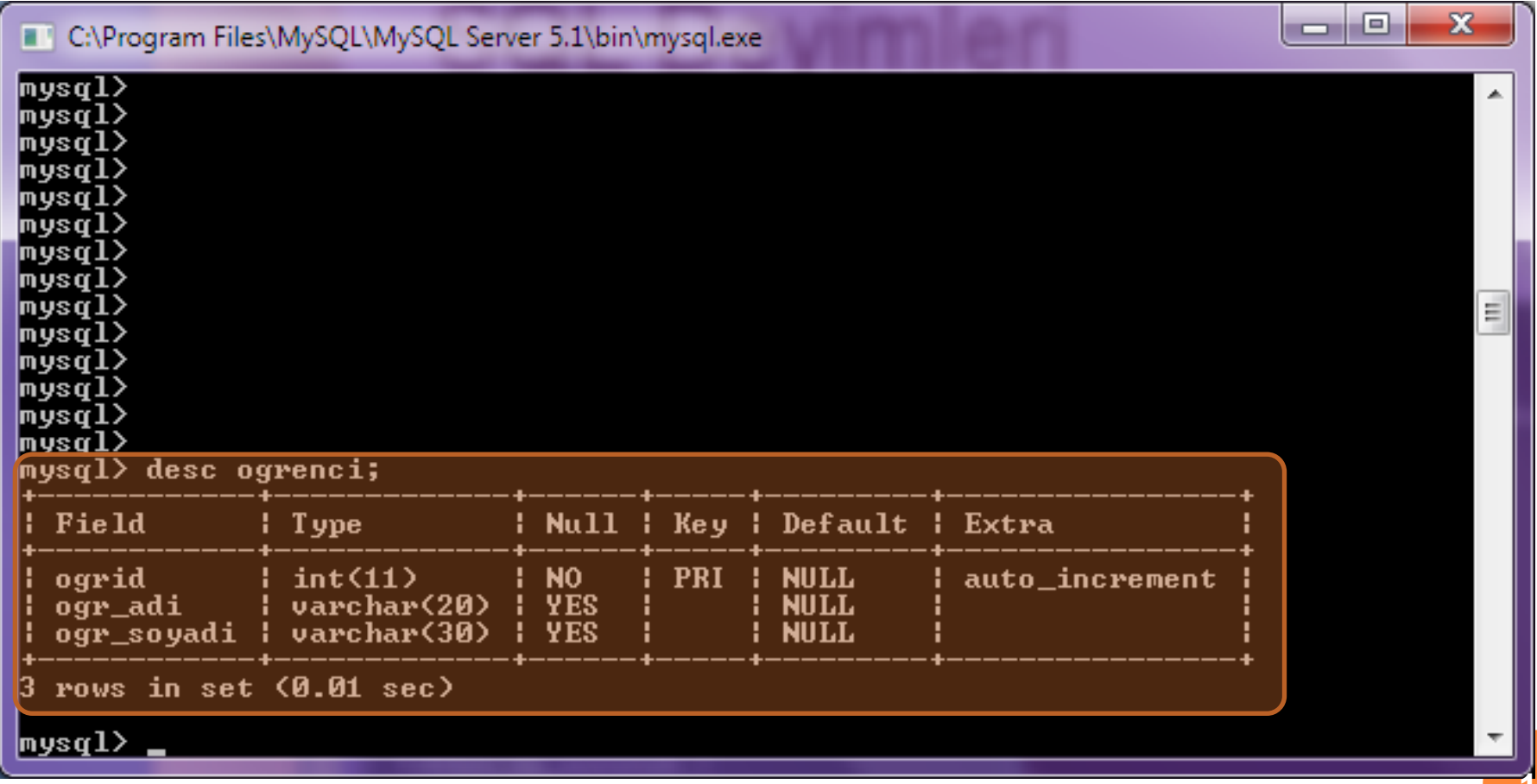

#### DDL (DATA DEFİNİTİON LANGUAGE) KOMUTLARI

Char, varchar, integer, numeric gibi sözcükler tablo alanlarındaki temsil edilecek verinin türünü belirtir.

SQL'de SMALLINT, VARCHAR, DECIMAL(x,y), FLOAT(x;y), DATE, LOGICAL, TIME, TIMESTAMP, GRAPHIC(n) gibi alan veri türleri vardır.

# DDL (DATA DEFİNİTİON LANGUAGE) KOMUTLARI SQL DEYİMLERİ

#### ALTER DEYİMİ

Daha önce yaratılmış nesnenin değiştirilmesini sağlar. Örneği bir tablonun tasarımını değiştirmek gibi. Örnek: ALTER TABLE ogrenci

ADD telno varchar(11) NOT NULL

Yukarıdaki deyimde ogrenci tablosunun alanlarına telno adlı bir alan daha eklenmiştir. **<sup>17</sup>**

#### **TABLOMUZA TELNO ALANI EKLEDİK**

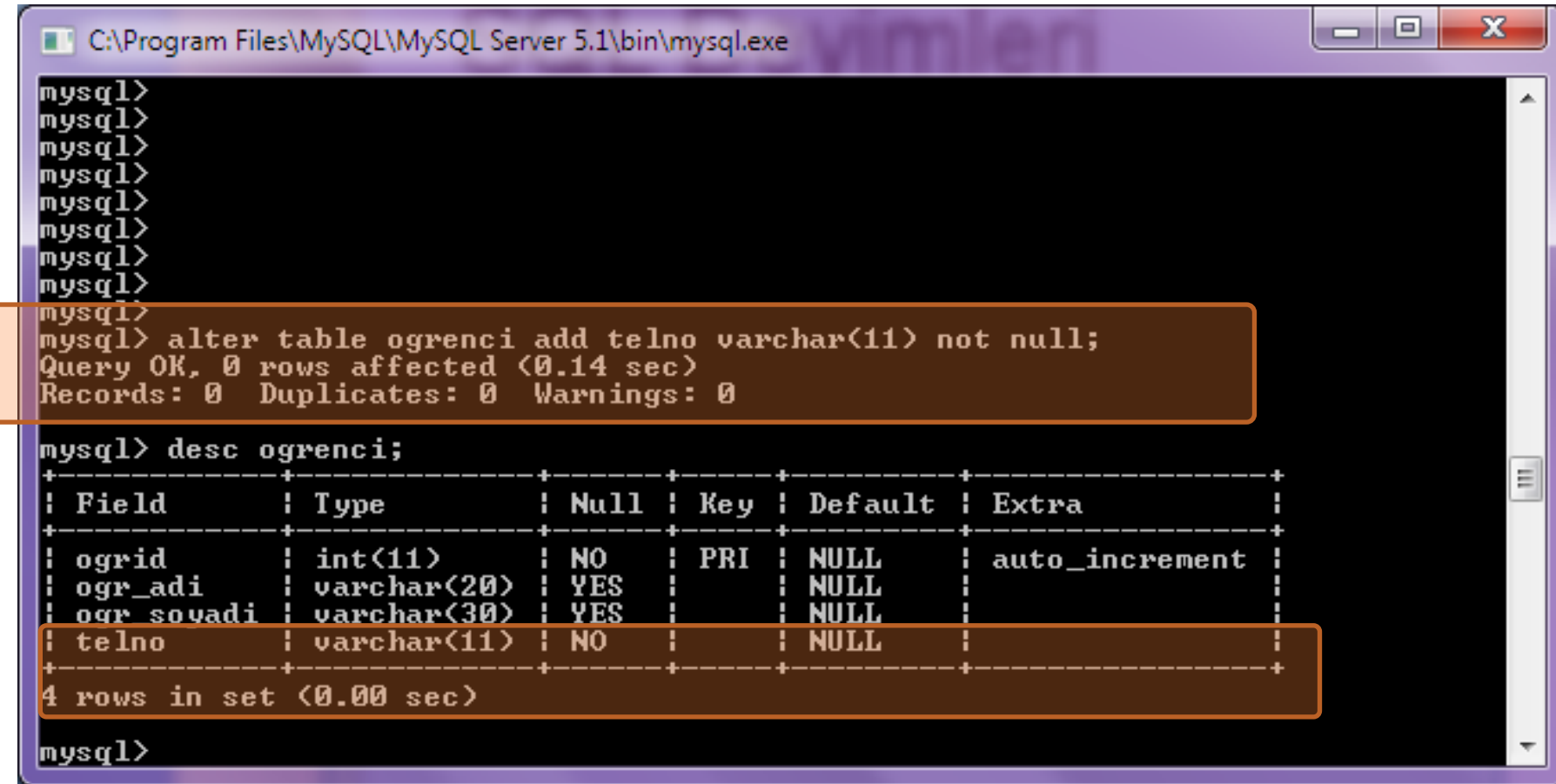

#### DDL (DATA DEFİNİTİON LANGUAGE) KOMUTLARI

#### MODIFY DEYİMİ

Daha önce yaratılmış nesnenin değiştirilmesini sağlar. Örneği bir tablonun tasarımını değiştirmek gibi. Örnek: ALTER TABLE ogrenci MODIFY telno varchar(13) NOT NULL

Yukarıdaki deyimde ogrenci tablosunda telno adlı alanın değerini varchar(13) olarak değiştirelim.

#### TABLOMUZA TELNO ALANI EKLEDİK (DEĞİŞTİRDİK)

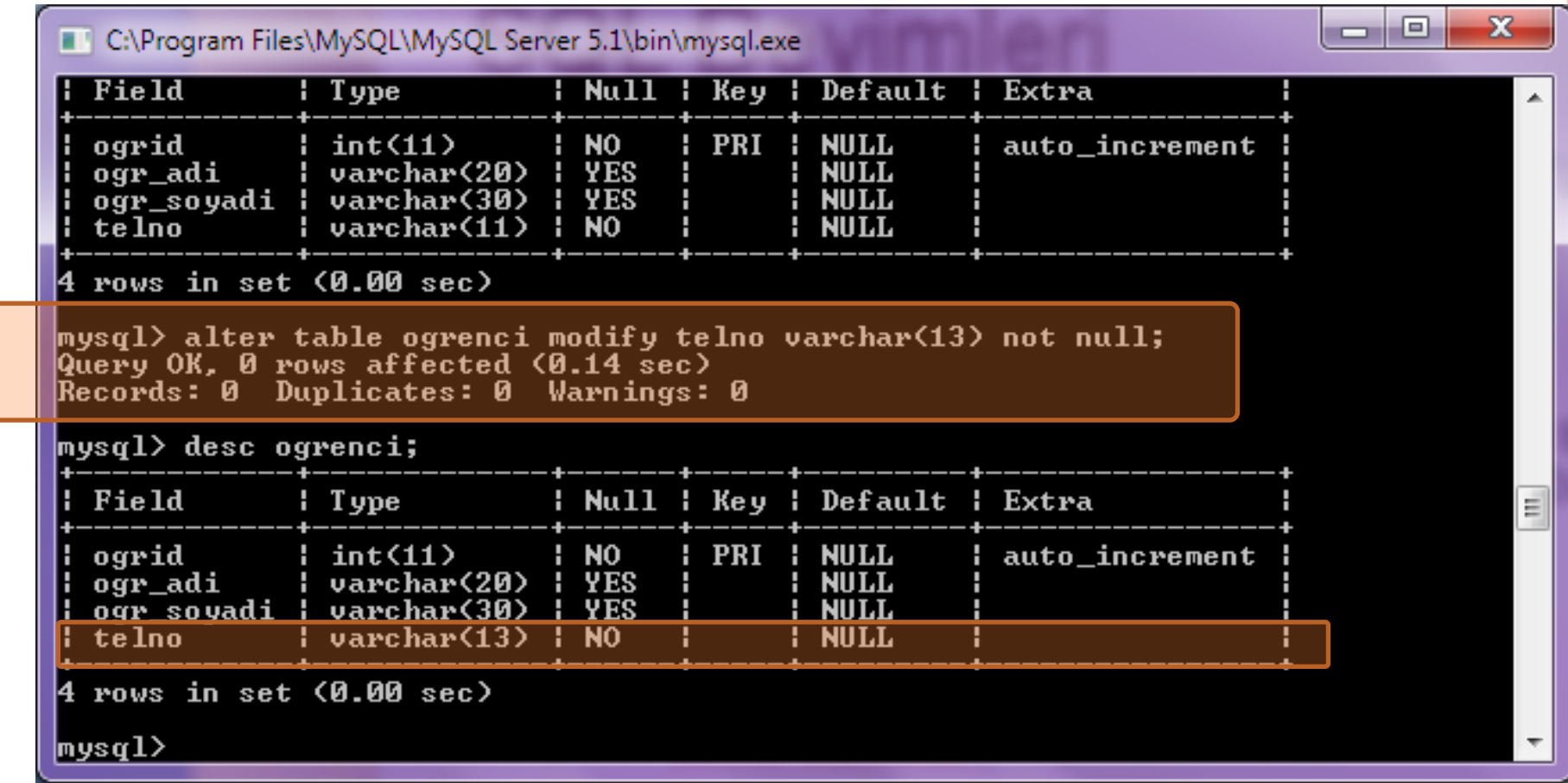

#### DDL (DATA DEFİNİTİON LANGUAGE) KOMUTLARI

#### DROP DEYİMİ

Daha önce yaratılmış nesnenin değiştirilmesini sağlar. Örneği bir tablonun tasarımını değiştirmek gibi. Örnek: ALTER TABLE ogrenci DROP telno;

Yukarıdaki deyimde ogrenci tablosunda telno adlı alanı silinmesini sağladık. (içinde veri olsaydı verilerde silinecekti.) **<sup>21</sup>**

#### TABLOMUZA TELNO ALANINI SİLME İŞLEMİ YAPTIK

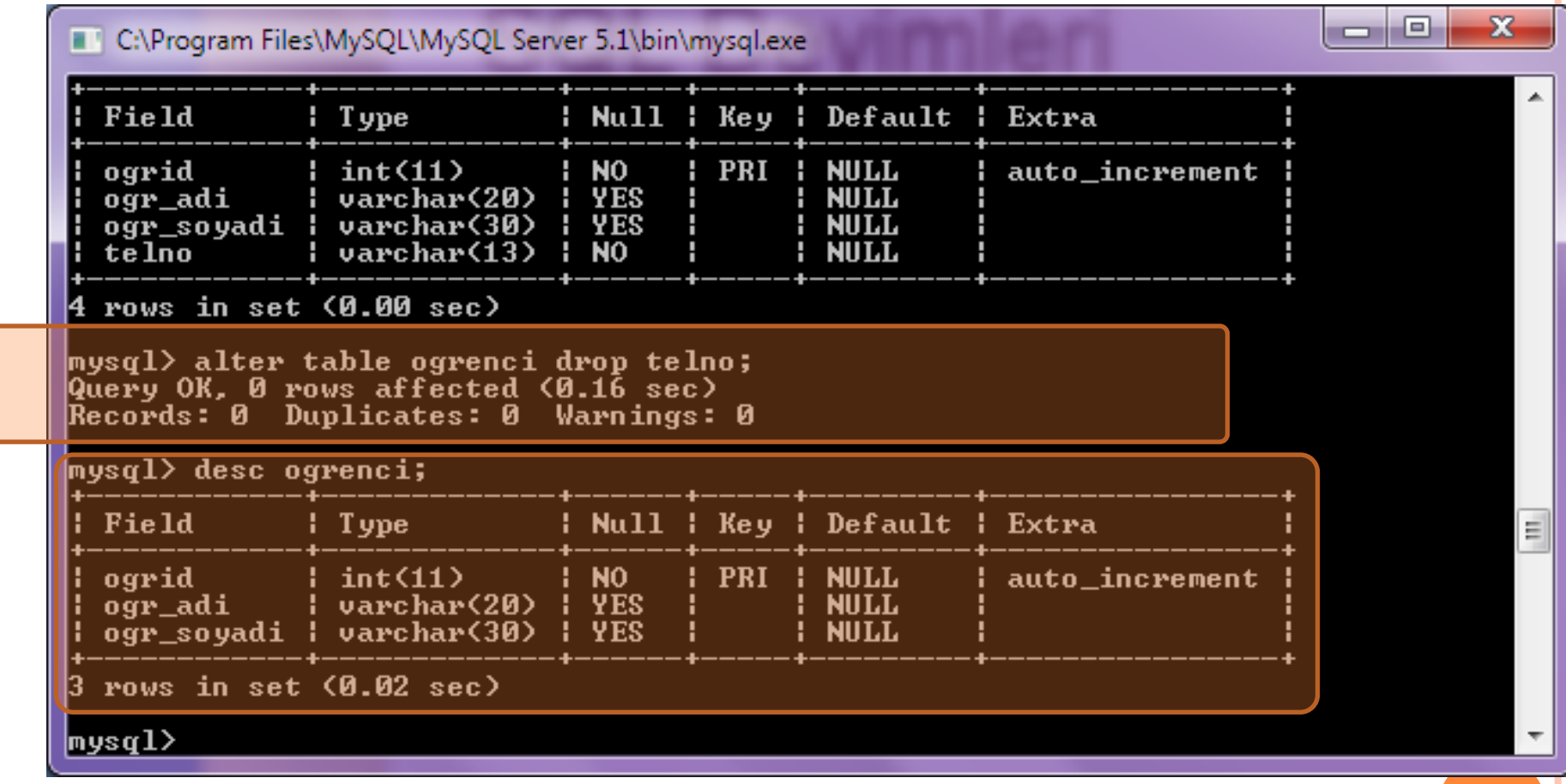

DDL (DATA DEFİNİTİON LANGUAGE) KOMUTLARI

#### INSERT INTO

Tablo alanlarına veri girmek için kullanılır

**o** insert into **ogrenci** values ("',Ali','Özdemir');

Yukarıdaki deyimde ogrenci tablosuna veri girme işlemi yaptık. (Bu tabloya 10 adet veri girme işlemi yapınız.) OGRİD 11 Çok fazla rakam bu yüzden burayı int(3) olarak modifiye ediniz.

# TABLOMUZA VERİ GİRDİK SQL DEYİMLERİ

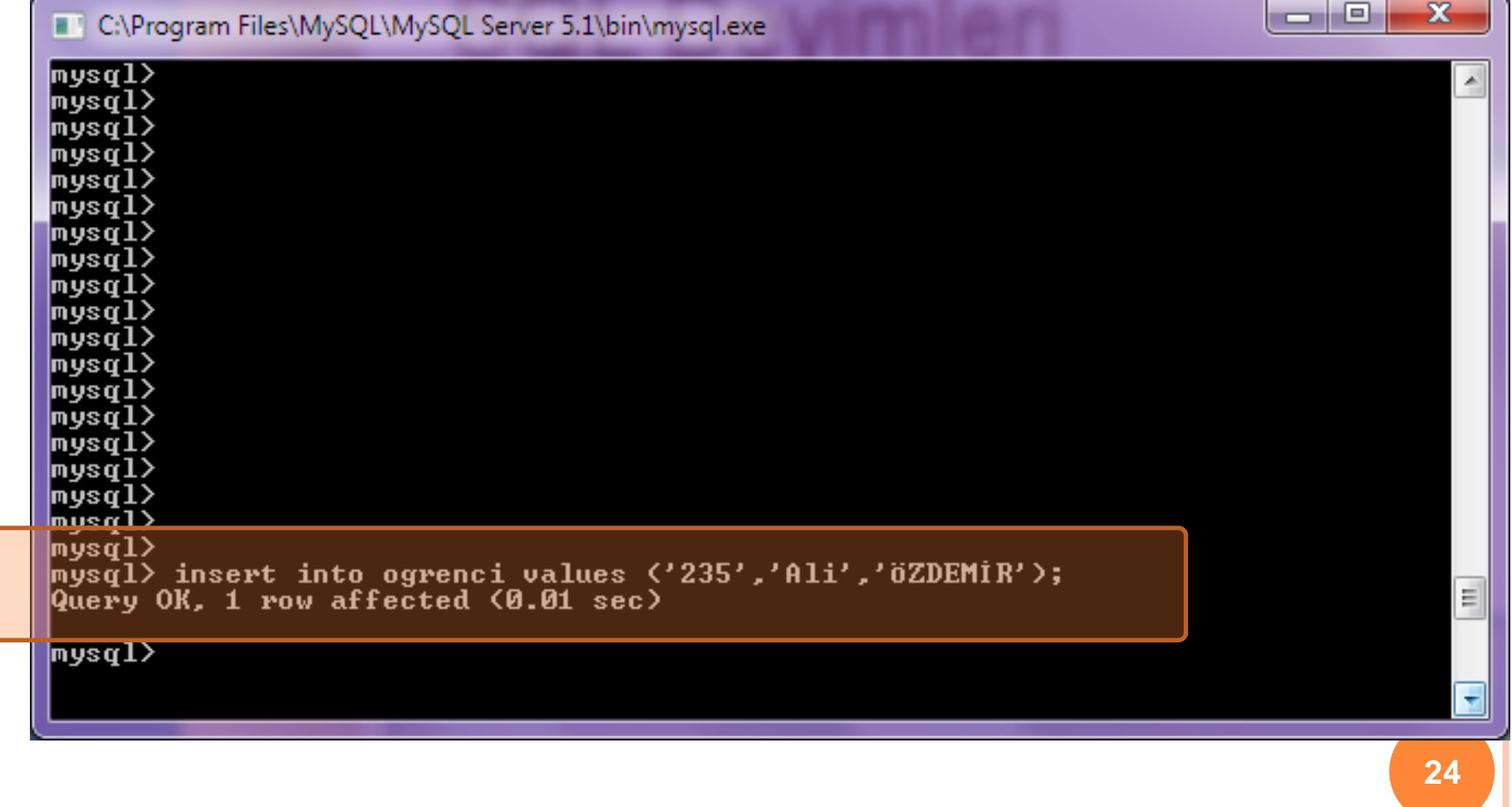

#### DML (DATA MANIPULATION LANGUAGE) DEYİMLERİ

#### SELECT DEYİMİ

Veritabanındaki verilere erişmenin, diğer bir deyişle onları görmenin ya da onları elde etmenin en sık kullanılan yöntemidir. Genellikle bir ya da daha çok tablonun bütün alanları ya da belli alanları için SELECT deyimi yazılır.

Temel Yapısı: SELECT [ALL] [DISTINCT] liste [INTO yeni tablo] FROM [tablo]

Select\* fromogrenci; (Tüm alanları sorgulayalım) **<sup>25</sup>**

# **SQL DEYİMLERİ** VERİLERİMİZİ SORGULAYALIM (İLK QUERY)

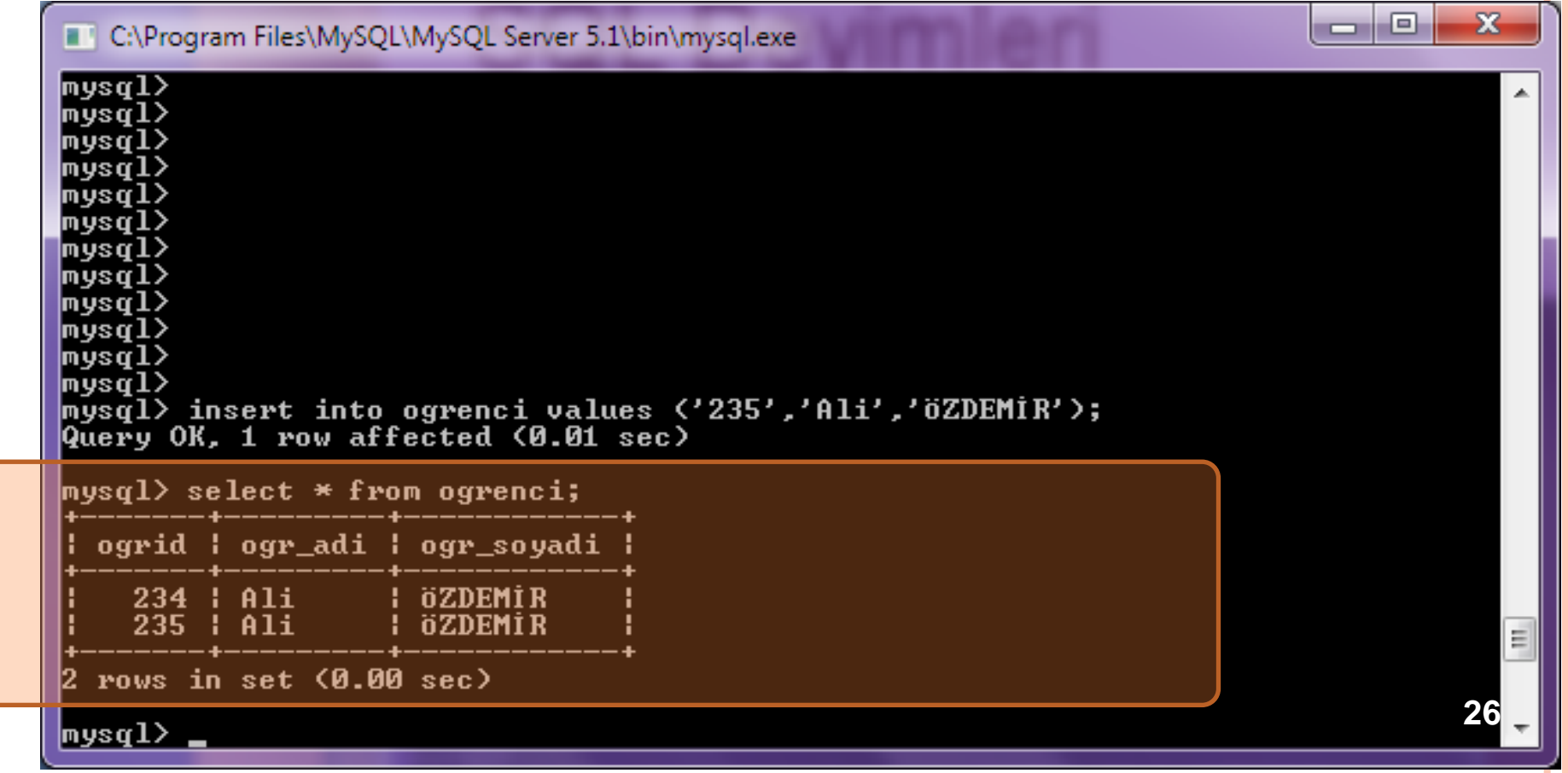

### **SQL DEYIMLERI**

#### Consoldan Çıkış (Quit - Exit)

C:\Program Files\MySQL\MySQL Server 5.1\bin\mysql.exe

Enter password: \*\*\*\*\*\* Welcome to the MySQL monitor. Commands end with ; or  $\sqrt{g}$ . Your MySQL connection id is 11 Server version: 5.1.61-community MySQL Community Server (GPL)

Copyright (c) 2000, 2011, Oracle and/or its affiliates. All rights reserved.

 $\vert$ Oracle is a registered trademark of Oracle Corporation and/or its affiliates. Other names may be trademarks of their respective lowners.

Type 'help;' or '\h' for help. Type '\c' to clear the current input statement.

mysql> quit\_

arah Ela

 $\mathbf{x}$ 

Ė

UYGULAMALAR – MySQL CONSOL

Veri tabanı yaratma silme, tablo yaratma, tabloya alan ekleme, modifiye etme, Tablodan alan silme, ekleme, alanlara veri girişi Yapma ve tablo silme işlemlerini yapınız.

Bu uygulamaları tekrar tekrar yapınız. Kontrol edeceğim ve yardımcı olacağım.

#### İyice eliniz alışsın

### **MYSQL CONSOL**

İlk veritabanı tasarımı

Tabi ki haftaya....